## **Créer un nouveau point de vente**

Une filière de vente peut comporter plusieurs points de vente (caisses, ticketshops, etc.). Chaque point de vente va être associé à un poste physique et va être utilisé par un opérateur.

Les modes de règlements (espèces, cartes de crédit, etc.) doivent être définis pour chaque point de vente.

Le poste physique correspond à la machine utilisée par l'opérateur. Elle doit être identifiée par SecuTix et va matérialiser le point de vente.

Le matériel physique (imprimante à billets, imprimante à badge, etc.) doit être associé au poste physique.

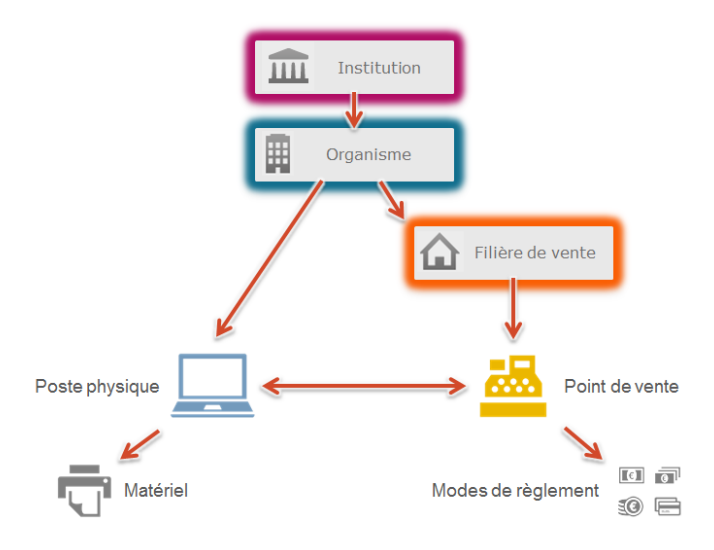

## **Etape 1 - Création d'un poste physique**

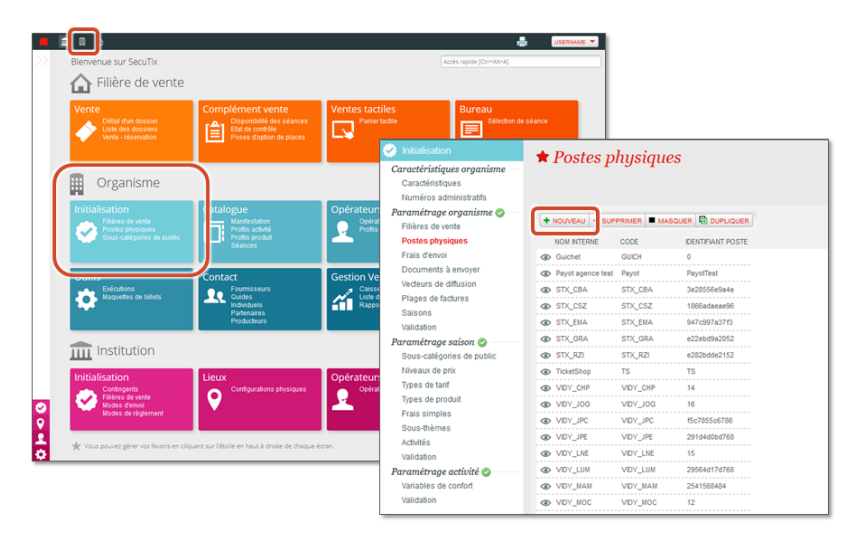

Détection du poste physique :

- La détection du poste permet l'identification par SecuTix de la machine utilisée. Elle doit impérativement être réalisée depuis le poste en question.
- C'est cette machine qui permettra de matérialiser le point de vente.
- La détection du poste est automatique (bouton Détecter Poste).

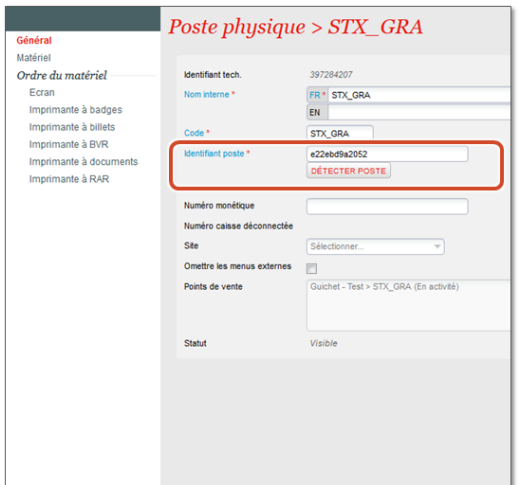

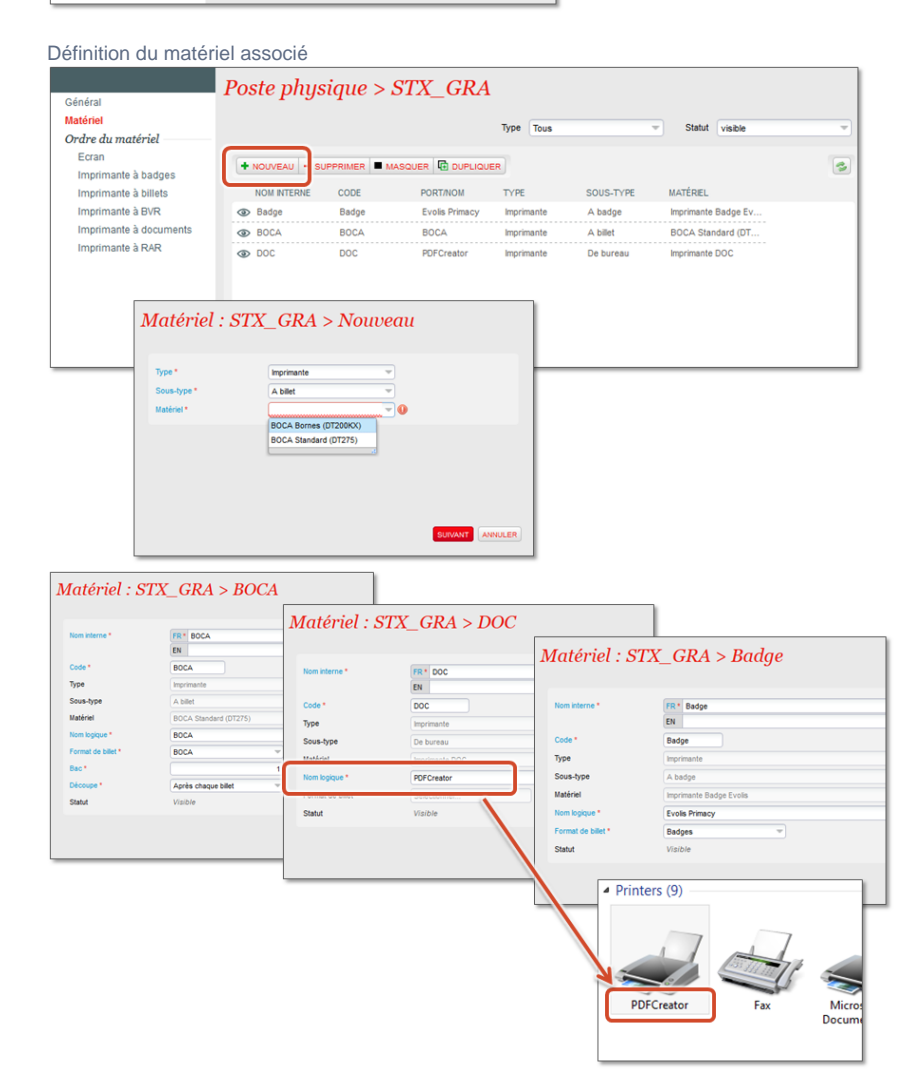

Le nom logique doit correspondre au nom réel du périphérique, tel qu'il est reconnu par l'ordinateur en question.

Pour une imprimante en réseau, il faut utiliser le format \\nom\_du\_serveur\nom\_de\_l\_imprimante, par exemple \\sysprintls.mondomaine. local\pr-flo-22 pour l'imprimante pr-flo-22 connectée au serveur d'impression sysprintls.mondomaine.local Les autres noms sont modifiables à souhait.

Association du matériel physique

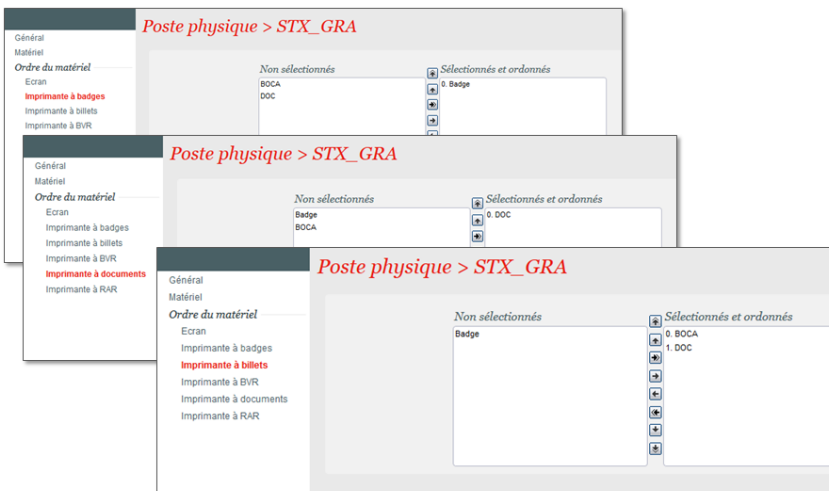

## **Etape 2 - Choix de la filière de vente**

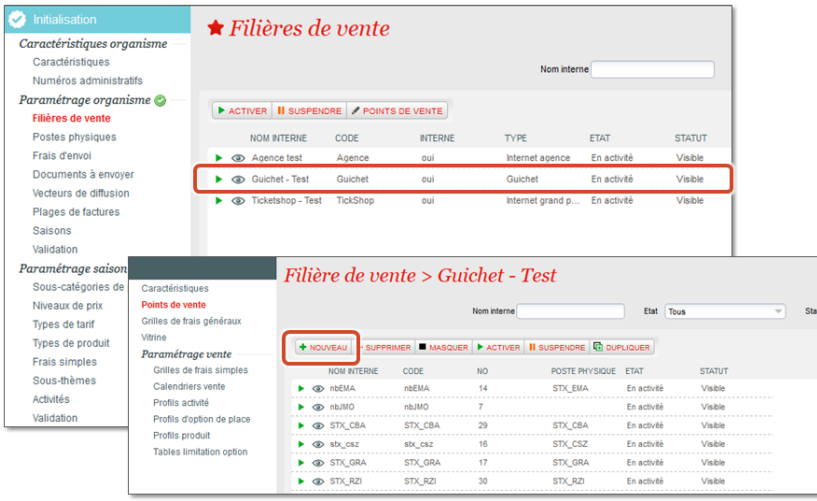

٦

**Etape 3 - Création du point de vente**

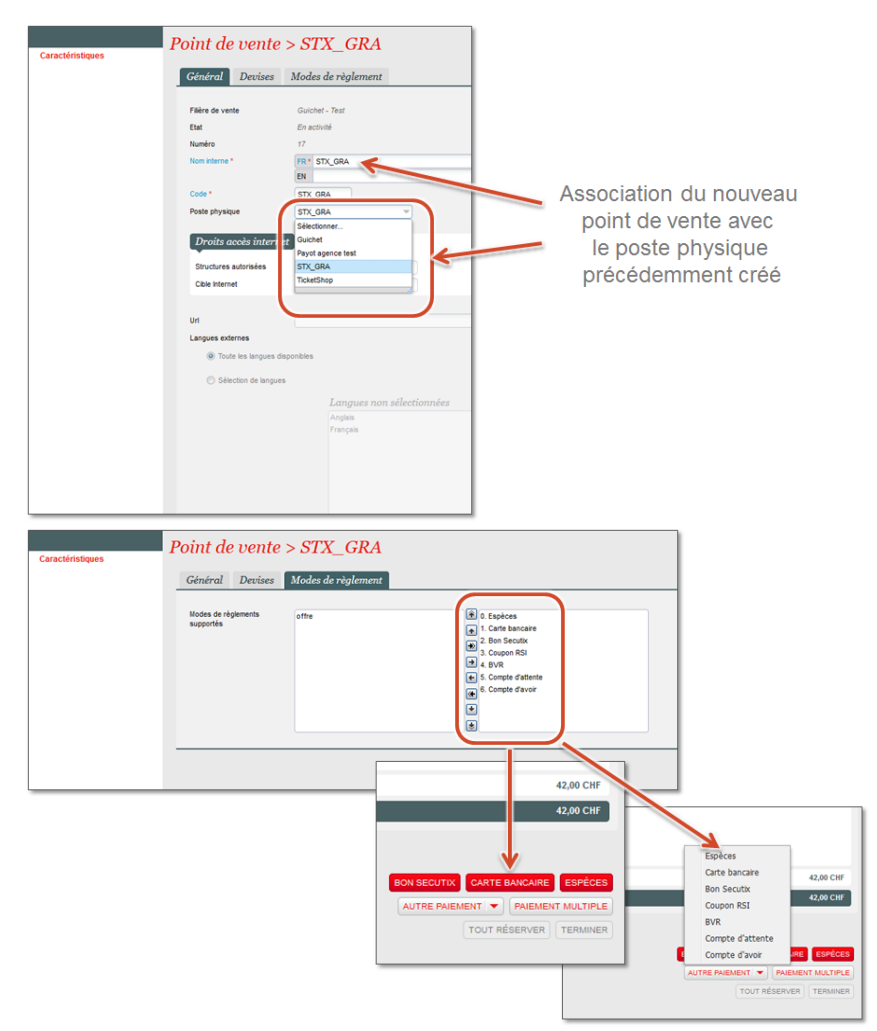

L'ordre choisi au niveau du point de vente pour les modes de règlements définit leur affichage en caisse (pour ce point de vente).

Le nouveau point de vente peut désormais être activé.

Une déconnexion de SecuTix sera nécessaire afin que les changements soient pris en compte et que le contexte vente apparaisse désormais sur ce poste.

Si le contexte vente n'apparait pas immédiatement :

- Vider les caches
- Attendre quelques minutes, puis recommencer la déconnexion reconnexion